DOCUMENT RESUME

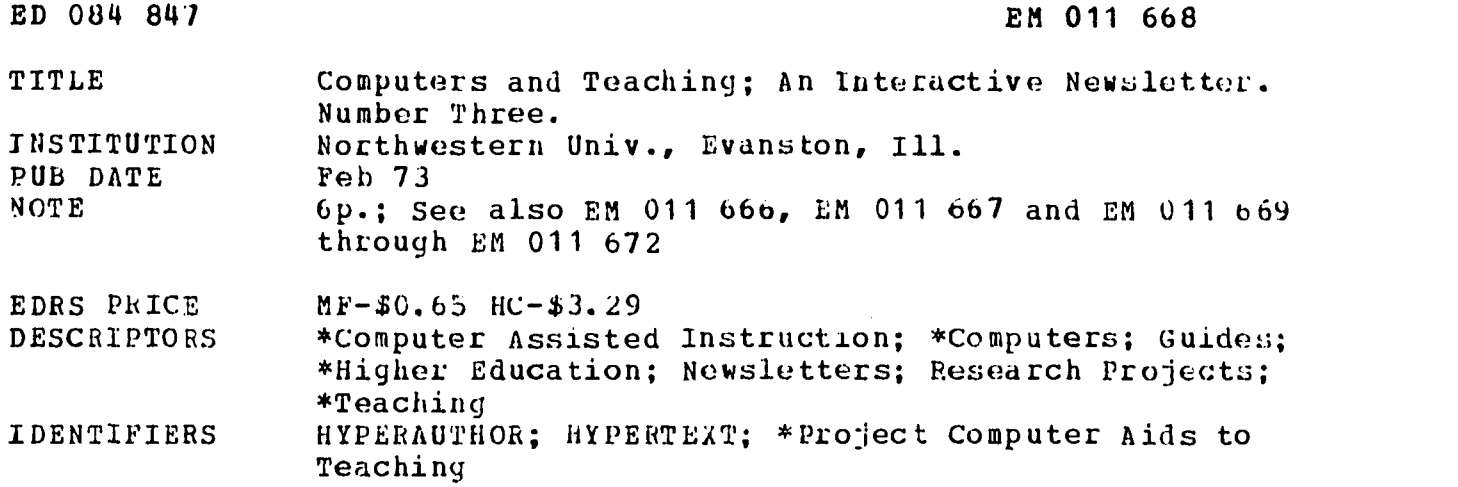

### ABSTRACT

Included in this issue of the newsletter are details about the usage of the currently available computer terminals, information about equipment soon to be added to the Computer Aids to Teaching, Project, and an announcement describing a workshop and open house held in March of 1973. Some recent publications are cited and a student guide to HYPERTEXT is provided, along with an author's guide to HYPERAUTHOR. Lastly, instructions on how to operate a computer terminal are presented. (LB)

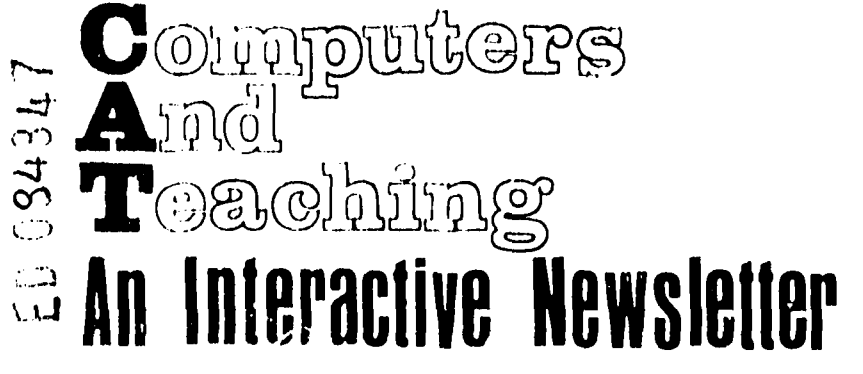

**MAGE** 

Ihi PLA10-1V terminal (with plasma-panel ond microfiche only) is now scheduled lor installation about March 16.

Our'dazeltine and TI terminals are being used heavily each day with peak usage in the afternoon from 2pm to 4pm. Nighttime usage is light, though the workroom is open Monday, Tuesday and Wednesday evenings until 9pm.

The workroom is open to all N.U. faculty and students; it is not necessary to be doing Computer-Aided-Instruction to use the facilities. A large number of night time users are using BASIC.

WORKSHoP / OPEN HOUSE

A combination workshop/openhouse is now scheduled for the week March 26-30. At that time we extend an invitation to all who have not yet seen C.A.I. in action to stop in and see our own system as well as PLATO-IV.

Demonstration sessions will be held each afternoon at 2 and 4pm in room E1-316 , (School of Education) 2003 Sheridan Rd. There will be "live" demonstrations of C.A.I. lessons, games and simulations at those times each day during the week.

Author sessions will be scheduled for groups of three or more individuals who wish to learn how to write their own lessons. These will last from two to four hours, and must be scheduled in advance by calling 492-5367. They will be aimed at introducing potential "authors"<br>
Northwestern University - Computer Aids

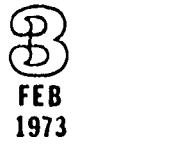

11 S DEPARTMENT OF HEALTH<br>
11 NATIONAL INSTITUTE OF<br>
NATIONAL INSTITUTE OF<br>
11 .41 .41, 11t U. light response to the service of the service of the<br>
11.41 .41, 11t U. light response to the service of the service of the<br>
21.

to the TUTOR-IV language and the HYPER-TEXT system.

A second workshop/openhouse is now scheduled for the week May 7-11. It will follow the same format.

## **PUBLICATIONS**

The STUDENT'S GUIDE TO HYPERTEXT (one copy of which is enclosed with this newsletter) is available in quantity for classes.

The COMPLETE GUIDE TO HYPERTUTOR will be finished by the end of February, and will be available (for a slight charge) from the Computer Aids to Teaching workroom. It will give complete specifications on the HYPERTUTOR language (which is similar to PLATO's TUTOR-IV), and will show how to write lessons on the CDC 6400. It will be designed to be complete - no additional manuals will be needed by the on-line author.

A new REPORT CARD form is being printed and will be available in the workroom for students wishing to report "bugs" or suggest improvements to HYPERTEXT lessons.

### MAILING LIST

Beginning in March, there will be two mailing lists - one for "technical" type people, who want to know about how to run lessons on our system, and one for "ideas" people, who simply want to keep posted on how computers may affect their lives. The "technical" version of the newsletter will contain both sections, and will automatically be sent to everyone currently on our list.

Northwestern University - Computer Aids to Teaching, 2003 Sheridan Road, Evanston, Il. 60201 in cooperation:: with: The Center for the Teaching Professions and Vogelback Computing Center

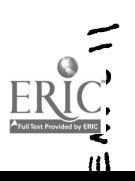

#### FILMED FROM REST AVAILARLE COPY

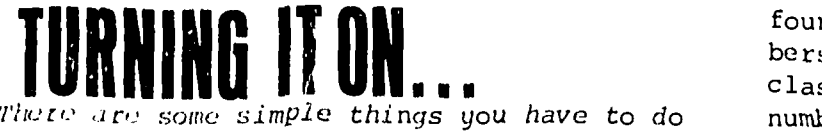

to turn a computer-terminal on...

1. Plug the terminal in and turn it on! The terminal may have both LINE and LOCAL positions -- use LINE. Some have an ON-LINE key you have to press. Be sure the acoustical coupler is also ON.

For 10 character per second operation, set the switch on the back of the Hazeltine-2000 (or on top of the TI 725) to 110 baud

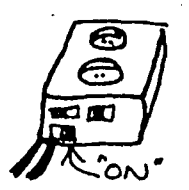

or 10 CPS. For 30 CPS operation, set to 330 baud or 30 CPS. Pick up the nearby phone and dial 7081 for 10CPS operation or 7110 for 30CPS operation. If the computer is busy, hang up and try again in a few minutes. If it doesn't answer, try again in five minutes. When the computer does answer, you will hear a high-pitched "scream" indicating that the computer is ready. Place the telephone handset in the cradle of the acoustical coupler as shown below...

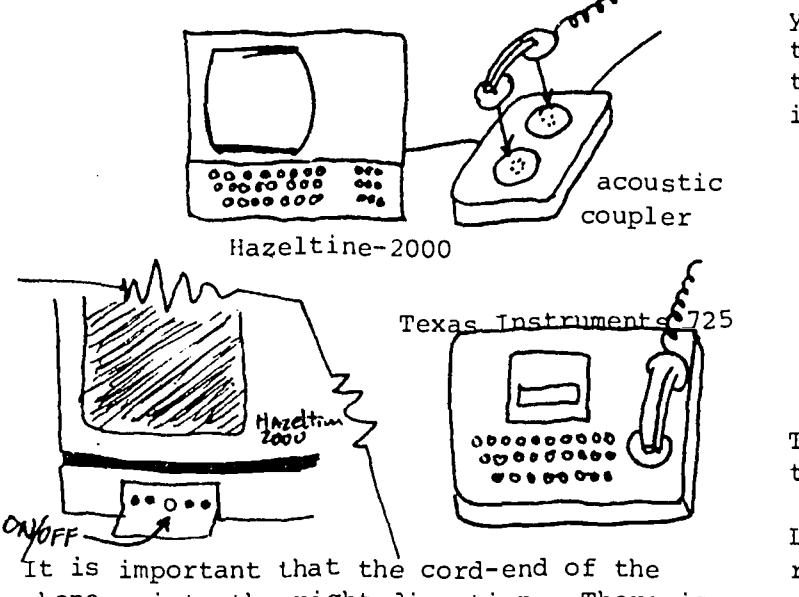

phone points the right direction. There is usually an indentation in the coupler showing the correct place for the cord-end. If the computer types TERMINAL IDLE, you're in business. If not, first check both terminal and coupler to be sure they're ON, then make sure you've set the proper speed for the phone number you called. If everything was ek but nothing happens, ask for help !

3. Now indicate your account number, name and class. Account is two letters, four numbers, a dash and four more numbers. Use first and last initials and class number (if any). If my charge number were XX0000-0000, I might type... XX0000-0000,JS-C95

IMPORTANT: You must press CR or RETURN after every line you type. You may then begin typing only when the computer has printed another question mark.

Did you press CR after typing C95 above? You should have !

4. If you correctly entered your account number, the computer will print some short messages and say...

CONTROL CARDS:

 $\overline{a}$ 

You then type two lines...

CAI. shE

Be sure to press CR or RETURN after each.

Those two lines tell the computer to enter the Computer-Assisted-Instruction subsystem. CAI will ask for an ID number (if you forgot, just type any number) your name (you may fake this) and the type of terminal you're using. Do not tell it where your terminal is -- tell it what your terminal is.

25 HOTE CHAN CHICC GODEN ISSOSHI ATALIANITY<br>through HYPERTEXT - a separate STUDENT'S When the computer asks what lesson you want, either type an "old" LINGO lesson name or type HYPERTEXT. There are more than three dozen lessons available GUIDE TO HYPERTEXT gives more detail.

There is a lesson called EDITOR for those who want to run BASIC or FORTRAN.

 $\sim$   $\prime$  and  $\sim$   $\sim$ 

Lessons are available for saving and restoring files on magnetic tapes, to save expense and trouble.

More information may be obtained from

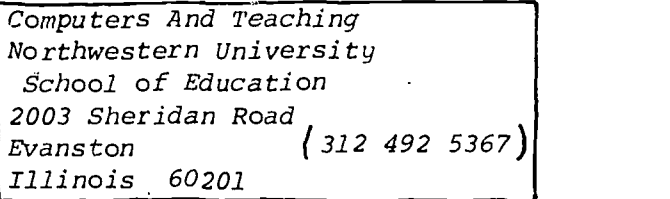

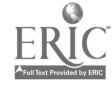

# STUDENT'S GUIDE TO **HYPERTE**Y

The new LINGO/HYPERTUTOR interpreter is d permanent part of the LINGO CAI (computer assisted instruction) system. It accepts most of the TUTOR-IV (PLATO-IV) language, and drives CRT or teletype compatible terminals connected to the CDC 6400 at Northwestern University.

The student runs lessons by first entering CAI (as explained in the "Turning It On" article) and then asking for HYPERTEXT.

Once in HYPERTEXT, the CRT screen is cleared and a "lesson page" is displayed as shown below...

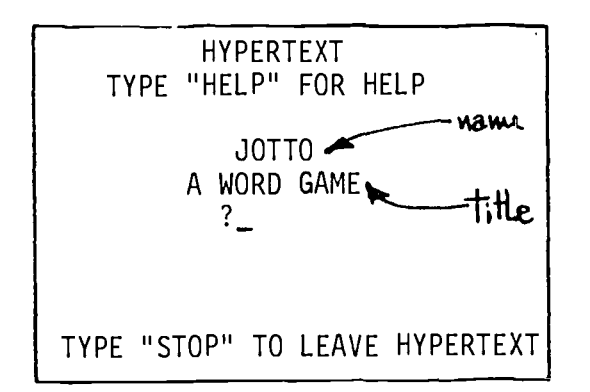

At this point the student is in a browsing mode, where only NAME and TITLE of 10.NAME each lesson will appear on the screen. If the CR (carriage return) key is pressed, another "iesson page" is displayed - the selection is "random".

If a NAME and TITLE seem particularly interesting, the student may type MORE to obtain such information as AUTHOR, SUBJECT, CATEGORY, STATUS or LEVEL.

To actually run a lesson, the student types RUN , and HYPERTEXT will begin processing. To end a lesson before its normal end, the student may type #END and the "lesson page" will reappear.

Often a student will know exactly what lesson he wishes to run. To directly

enter a lesson, he simply types the exact lesson name. The lesson may still be terminated by *\*END* if desired.

Some lesson-writers prefer to write experimental lessons and use them "privately" for a while before adu'rg them to the public list of lessons. All "private" names begin with an asterisk (\*). In the browsing mode, no private lesson names are displayed. The student must know the name of the lesson to take it.

# AUTHOR'S GUIDE TO HYPER AUTHOR

A HYPERAUTHOR lesson was previously available directly from CAI, but has now been incorporated directly into the HYPERTEXT. It appears in the form of the lesson named HY-HYPERAUTHOR.

Students or "authors" may enter HYPERTEXT from CAI, and immediately type HYPERAUTHOR to begin editing their lesson. They will be transferred into the EDITOR immediately. An EDITOR manual is available from Vogelback Computing Center, and a brief section on EDITOR appears in the COMPLETE GUIDE TO LINGO/HYPERTUTOR. Commands in the HYPER-TUTOR language begin in column <sup>1</sup> of each line, and tags in column 11 (if present). The first commands you write must be NAME, TITLE, AUTHOR and SUBJECT. For example...

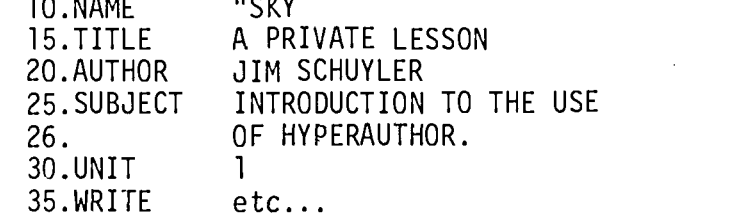

Be sure to use the NEW= and OLD= commands to save the text of your lesson. When you have finished editing a lesson, type STOP. This will return you to the HYPERAUTHOR, which will CONDENSE (or READIN) your lesson and add it to the HYPERTEXT. You will return to the "lesson page" for HYPERAUTHOR and may jump from there to your lesson simply by typing its name.

You may re-enter HYPERAUTHOR and change the lesson as many times as you wish.

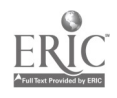

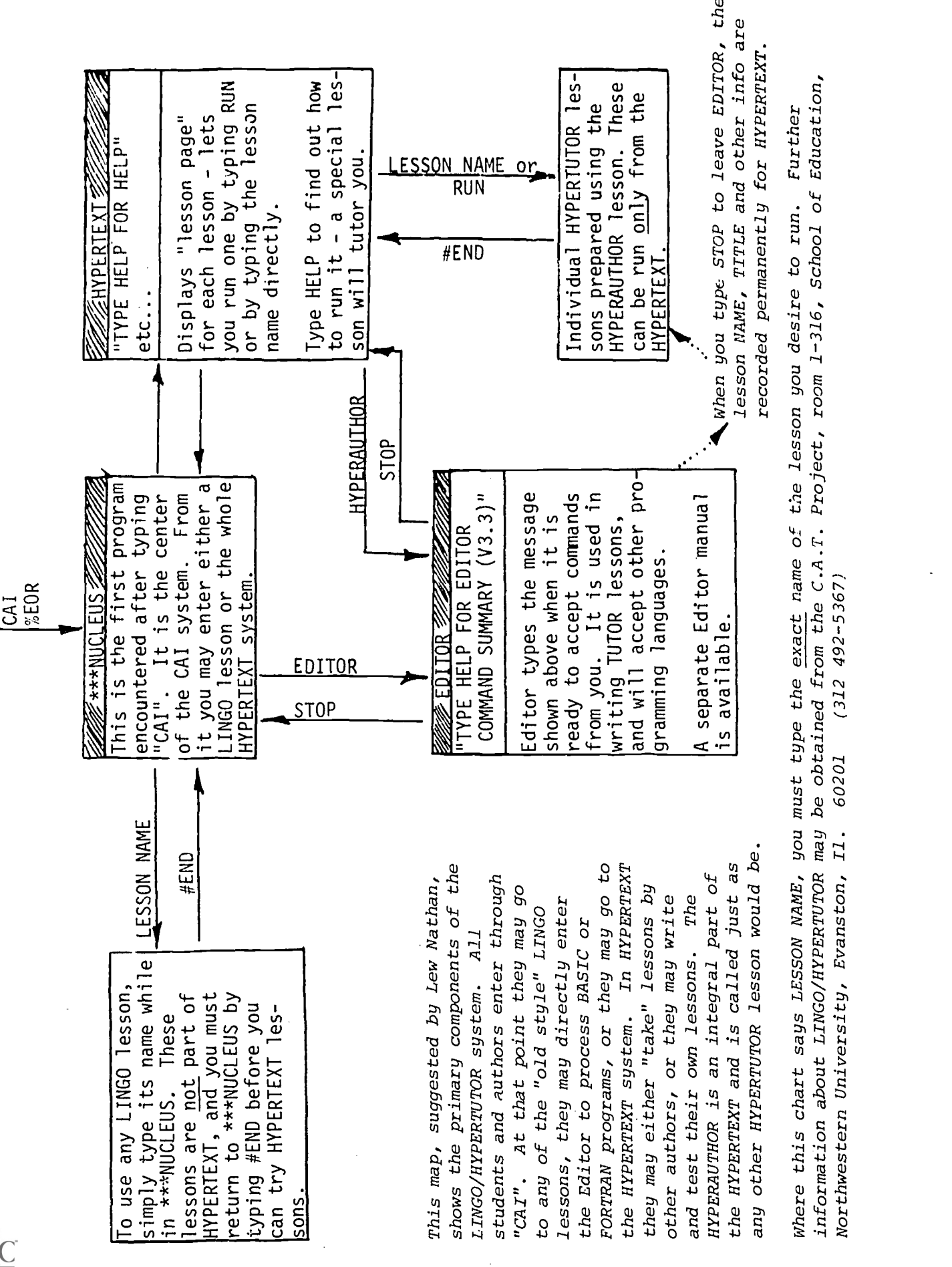

From:

CAMPUS MAIL

# $T^{\circ}$ :  $\sim$ 2003 Sheridan Rd Evanston II. 60201

PENDHACK CARD:

Please indicate clearly what you want, or what you're asking about C.A.I.

To add a name to the mailing list, tell name, campus address and department. Also, check "technical" or "ideas" mailings. The "technical" mailing is for people using the LINGO/RYPERTUTOR system. The "ideas" mailing is for people inter $estcd$  in impacts of computers on education and society.

ADD TO: "Ideas" list. "Technical" & "ideas" lists.

(Fold closed here and mail)

FROM: Computers And Teaching (CAT) Northwestern University 2003 Sheridan Road Evanston, Illinois 60201

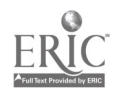